# 治験電子文書管理クラウドサービス 「DDworks Trial Site」 説明資料①(準備編)

#### 聖路加国際病院 治験管理課 2023年9月1日改訂版

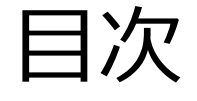

## ■DDworks Trial Siteの紹介 ■システム利用の準備について ■e-Learningの受講について

## DDworks Trial Siteの 紹介及び機能説明

当システムの全体概要

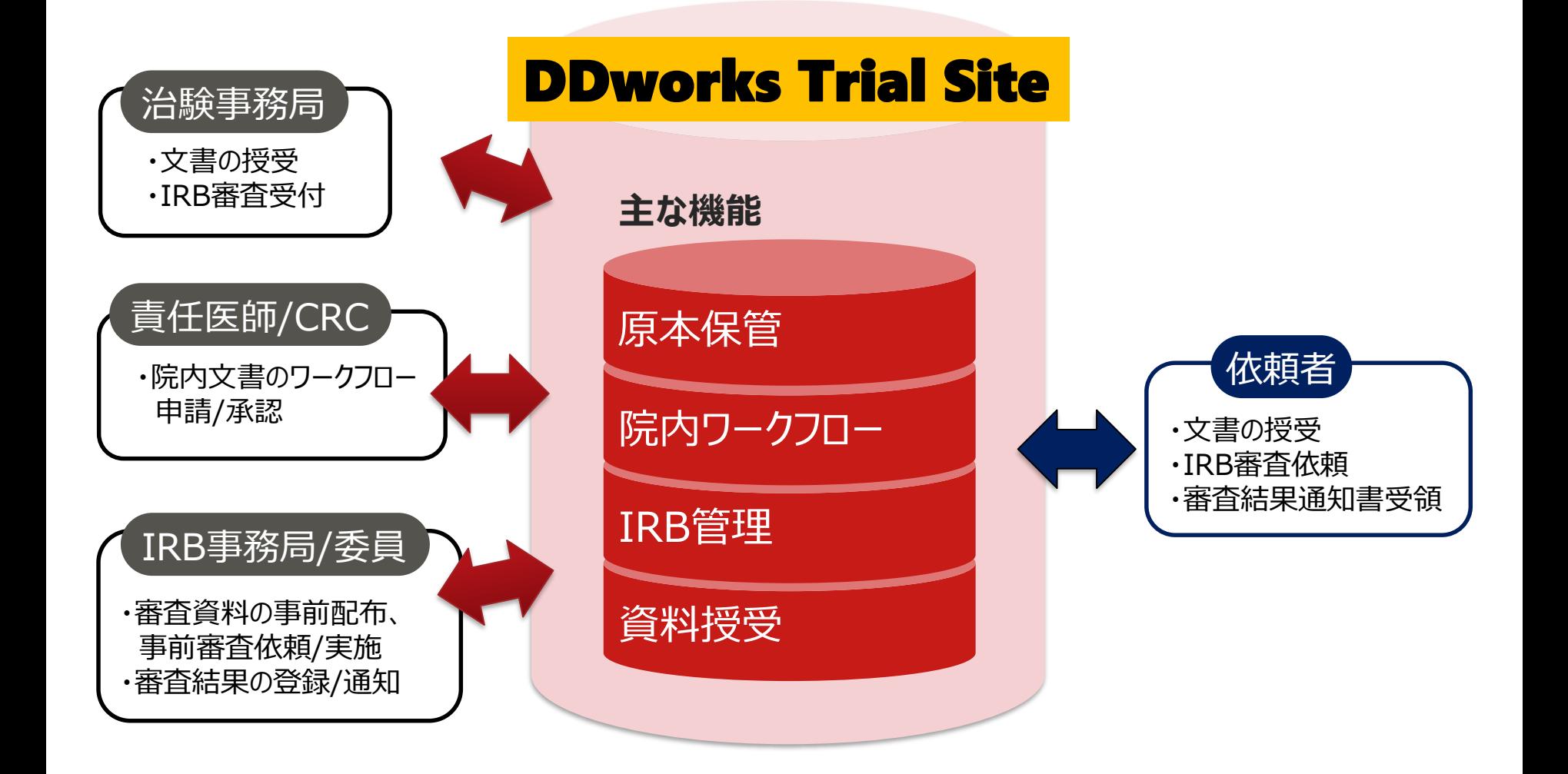

当システムの機能一覧

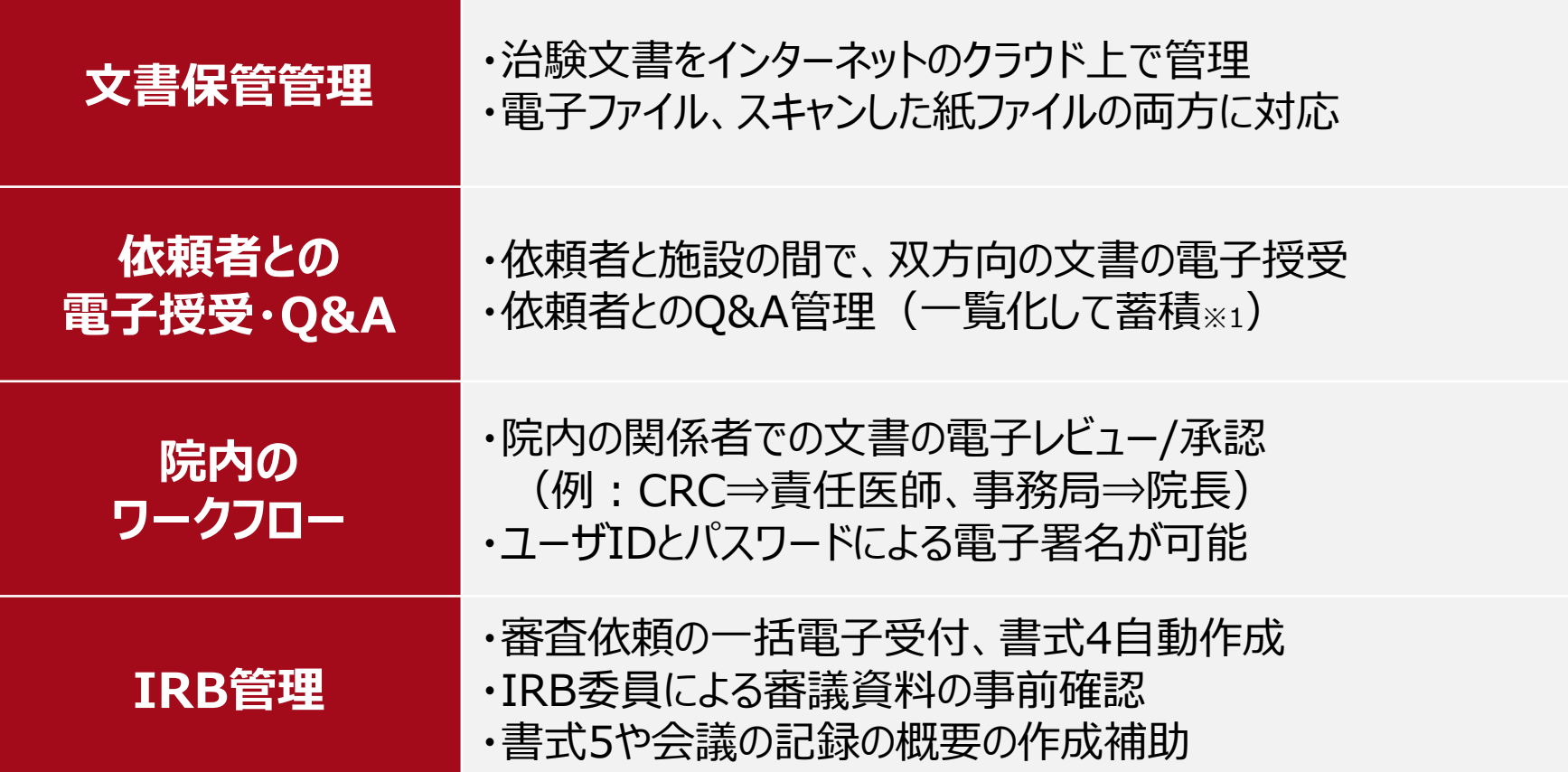

※1:GCP省令第41条ガイダンス第1項の「治験の実施に関する重要な事項について行なわれた治験依頼者との書簡、会合、電話連絡等に 関するもの」としての利用を想定

### ガイドライン対応について

本システムは、「ER/ES指針(※1)」、「21 CFR Part11(※2)」において アプリケーションに要求される機能を実装しています

※1 ER/ES指針

「医薬品等の承認又は許可等に係る申請等における電磁的記録及び電子署 名の利用について」

発行月:2005年4月

発行元:独立行政法人 医薬品医療機器総合機構

※2 21 CFR Part11

電子記録と電子署名に関する規則

発行月:1997年3月発行、同年8月発効

発行元:米国FDA(Food and Drug Administration:食品医薬品局)

当院としても、本システムの導入時に、バリデーション計画書を作成し、システムが要求された仕様や性 能どおりに正しく機能することを検証、保証するとともに、その過程を体系的に文書化し記録しています また、稼働後の運用におけるシステム運用体制および各種手順も文書化しています

#### 依頼者様のメリット(システムのご利用にあたって)

■治験関連文書の授受がインターネットを通じて、場所を問 わずに可能(事実経過はシステム内に蓄積)

#### ■IRB審査資料の紙での提供は不要

■文書の授受だけでなく、質問や補足連絡もシステム上で実 施可能(記録はExcelで一覧出力可能)

■必須文書の直接閲覧時は、当院で保管されている文書 一覧や文書をシステム上で検索/参照可能

## 依頼者様向け操作の説明

## システム利用の準備について

■ 別添の「ユーザーズガイド」をご参照の上、準備作業を進めてください。

■ 「かんたんセットアップガイド」(システムよりダウンロード)に従って ご利用のPC環境を確認、端末のセットアップを実施してください。 (動作しない場合は「クライアント設定手順書」にて詳細を確認。)

【システムアクセスに必要な情報】

★CustomerID : 別途配布の説明資料に記載。

★LogonID:別途メール通知。

★Password:初期PWは別途メール通知。

届いたらシステムにアクセスの上、任意のPWを設定。

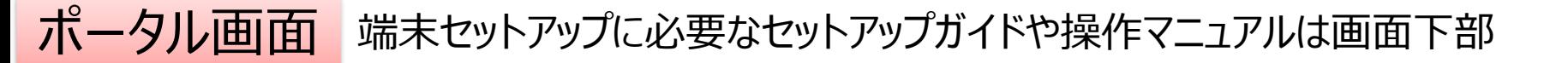

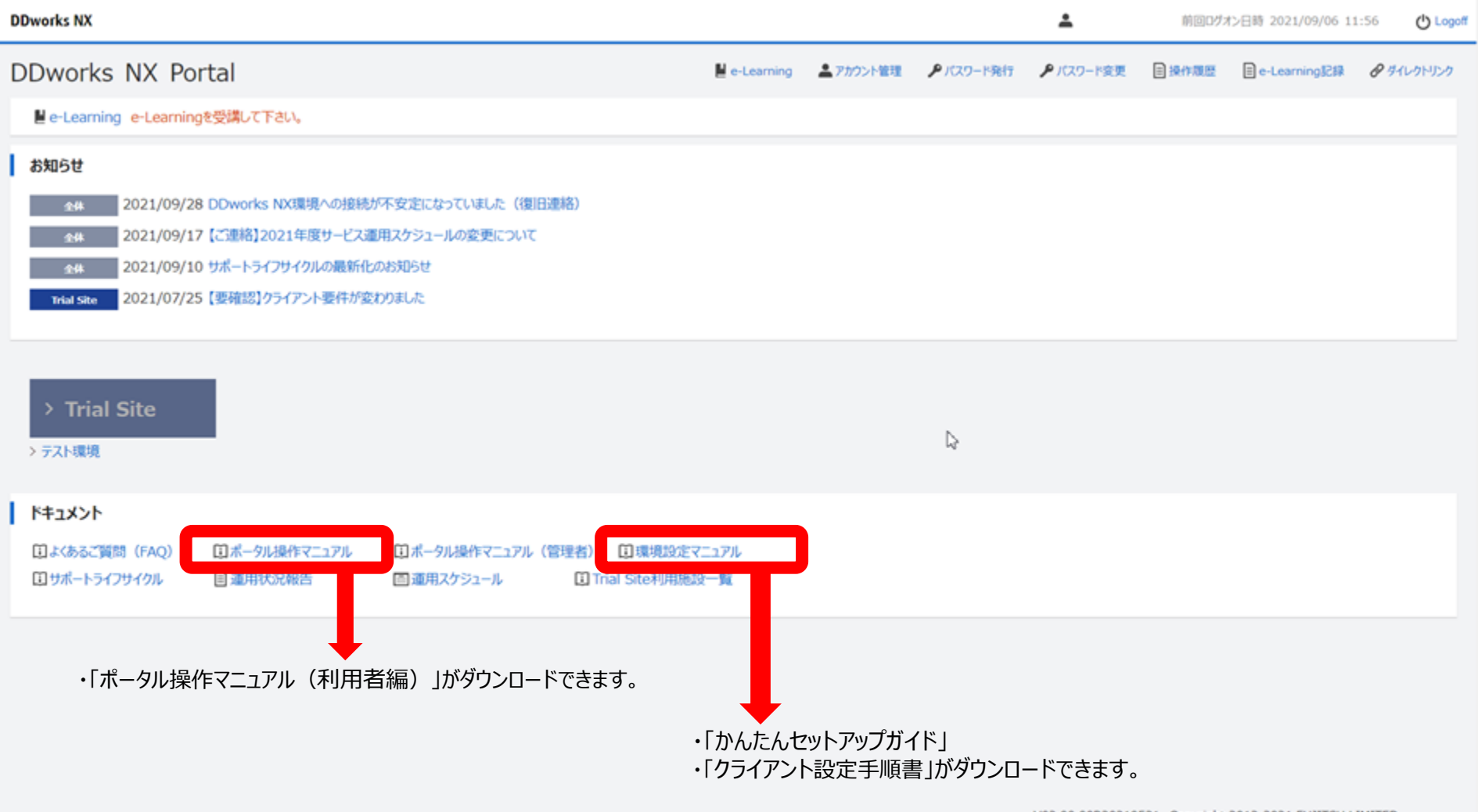

# e-Learningの受講について

- 初期PWを任意のPWに変更後、操作教育 (e-Learning) を 受講してください。
- 受講が完了するまではシステムを利用できません。
- 利用に関する注意点、当院運用については別途書類を配布します。 併せてご確認ください。

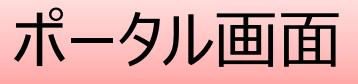

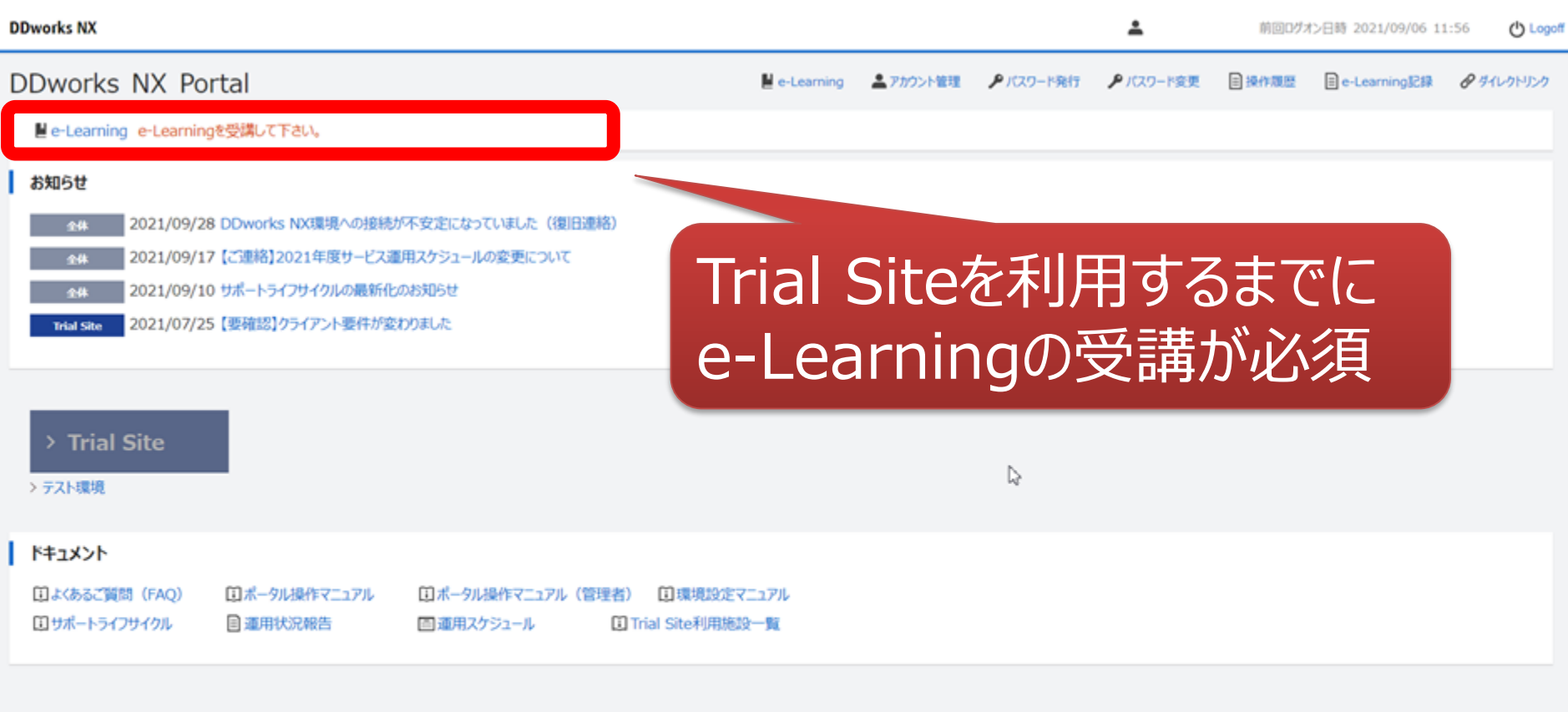

V02.00.00R20210531 Copyright 2013-2021 FUJITSU LIMITED

 $\mathcal{A}_1$ 

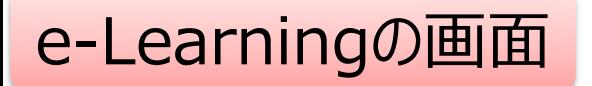

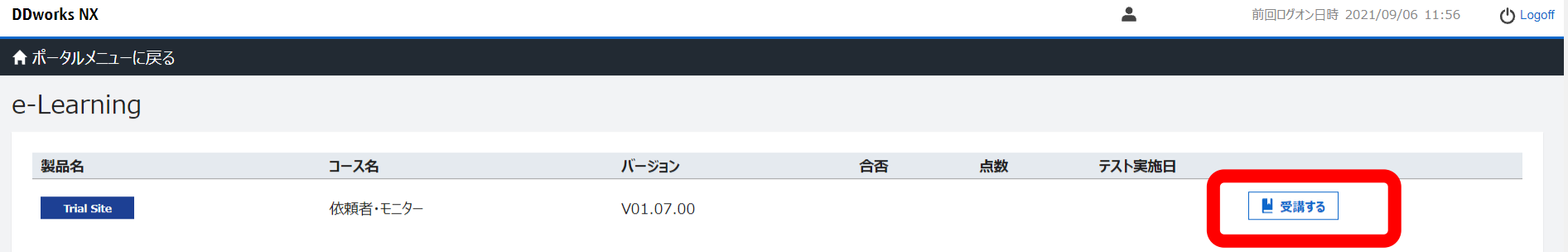

 $\gtrsim$ 

**DDworks Trial Site** 

川崎 壮一

#### e-Learning for DDworks NX/Trial Site

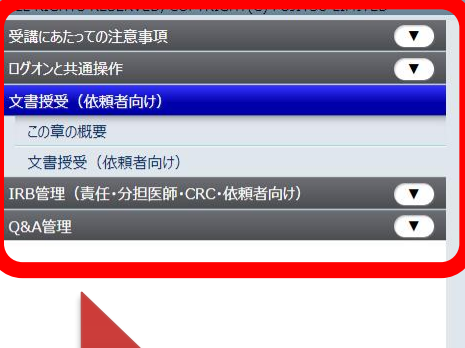

目次を選択

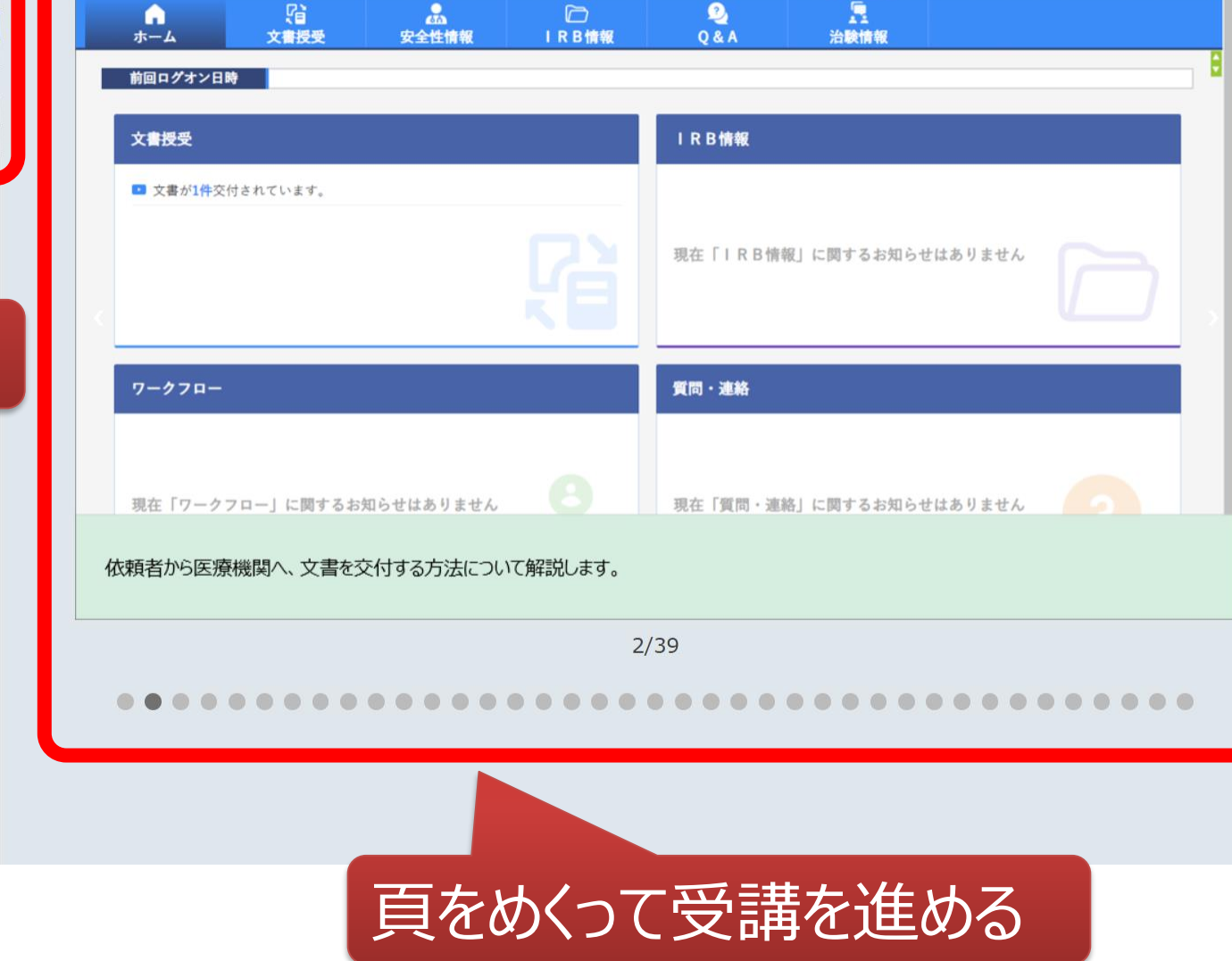

文字のサイズ<br>小中大

△ 心お知らせ □マニュアル ④ 閉じる

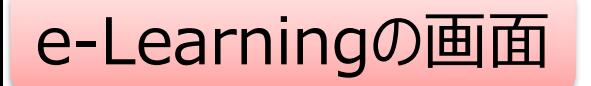

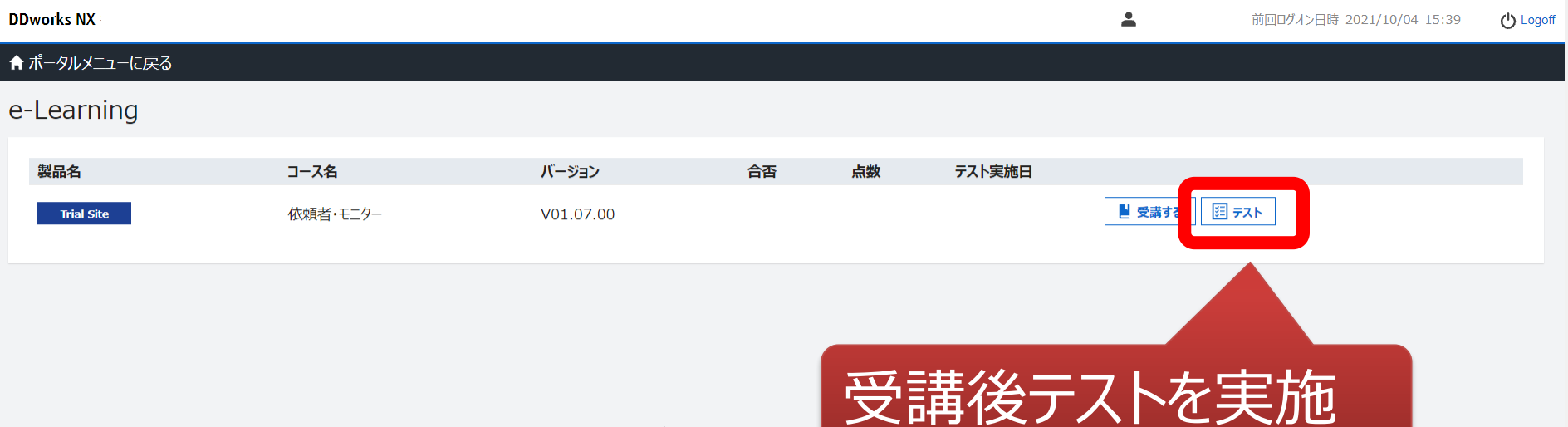

 $\gtrsim$ 

#### e-Learningのテスト画面

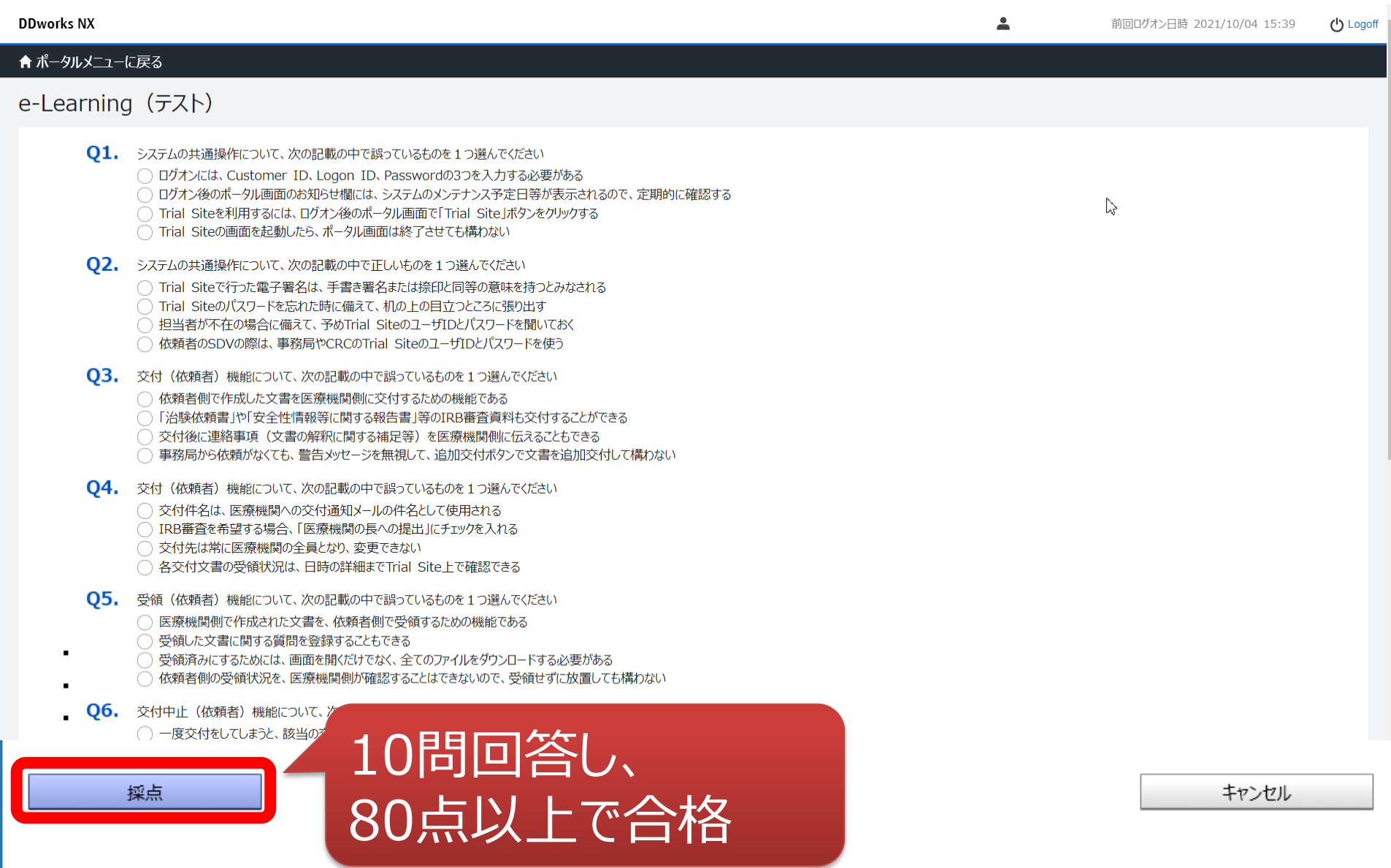

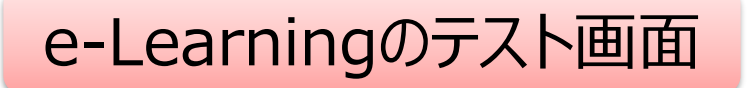

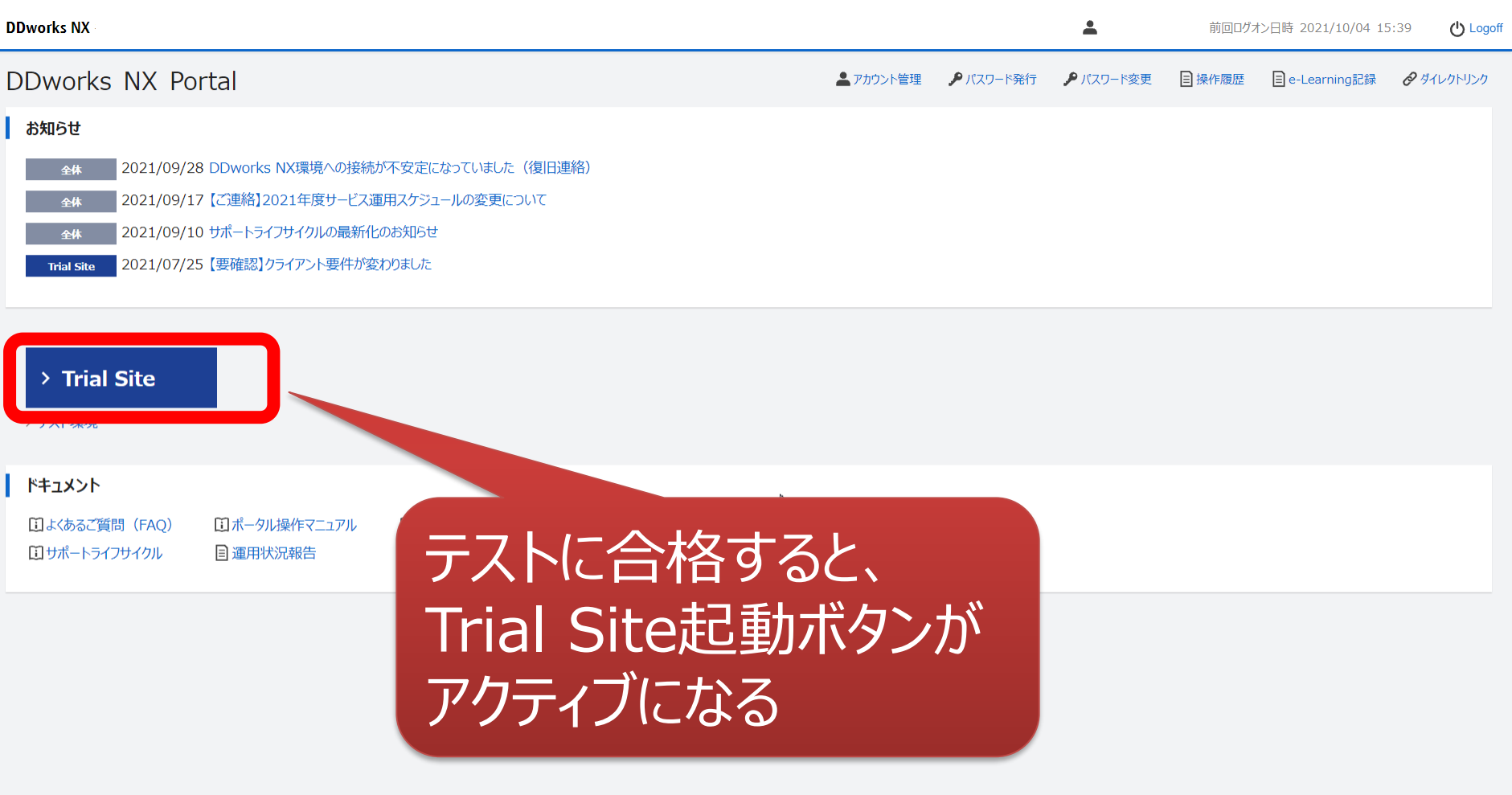

## 電子化に関するご連絡、お問合せ 03-5550-7158 listnerkenkyu@luke.ac.jp 治験事務局 宛